## Prácticas de la Cuarta Entrega del Curso de Linux

2 de mayo de 2005

En este fichero se enuncian 3 de las 4 prácticas correspondientes a esta entrega. Las tres pr´acticas se tienen que subir en ficheros independientes, para cada una de las tareas planteadas en Moodle.

Importante: Esta entrega tiene dos prácticas de Tipo I y dos de Tipo II:

## Tipo I

E4-I-1 Realizar correctamente todas las preguntas del cuestionario que para esta entrega se ha habilitado en Moodle.

## E4-I-2 PHP y MySQL.

1. Hay que mandar un script PHP que dé como resultado una tabla en html cuyo contenido sea la tabla del 8. Parte de la salida puede ser similar a:

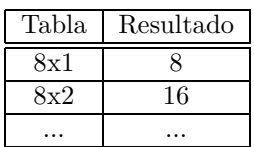

La solución a esta práctica será el script de nombre e4-i-2a.php

- 2. Se trata de que nos digáis qué sentencias SQL hay que usar para<sup>1</sup>:
	- Crear una base datos de nombre alumnos.
	- Crear una tabla de nombre datos en la base de datos alumnos con s´olo cuatro campos:
		- nombre, apellidos, edad y nif. De longitud variable de 20 y 30 caracteres respectivamente los dos primeros, el tercero entero pequeño sin signo de amplitud 2, y el cuarto de amplitud fija de nueve caracteres.
		- Adem´as, debe estar indexada en los campos nombre y apellidos, no permitir "campos vacíos<sup>2</sup>" y la edad debe tomar como valor por defecto el de 14 años.
	- Obtener un listado ordenado por nombre y apellidos de los datos de la tabla.
	- Borrar la tabla.
	- Borrar la base datos.

La solución a esta práctica se incluirá en el fichero e4-i-2b.txt

Ambas cuestiones se integrarán en un fichero de nombre e4-i-2.tgz

<sup>&</sup>lt;sup>1</sup>Se puede usar phpMyAdmin y "copiar" las sentencias a partir del él.

<sup>2</sup> Informalmente hablando

## Tipo II

E4-II-1 Esta práctica consta de dos cuestiones, de las que sólo es necesario realizar una. Es decir, se puede elegir hacer sólo uno de los apartados que siguen:

- 1. Una captura gráfica de phpNuke en la que aparezca (claramente) como logo, un gráfico que contenga vuestro nombre de usuario de los cursos (edxxxx).
- 2. Una captura gráfica de la pantalla de inicio de Moodle en la que aparezca vuestro nombre de usuario. Por ejemplo, modificando el campo

Nombre completo del sitio: Curso Linux 2005 (edxxxx)

en la configuración de la página de inicio.

La solución será el gráfico e4-ii-1.png

E4-II-2 En esta práctica se pretende comprobar que se saben integrar php y MySQL. Se pide una p´agina Web que, usando un formulario, nos solicite el nombre, apellidos, edad y nif de un alumno, e insertar los datos en una base de datos (la creada a tal efecto en la práctica  $e_4 - i - 1$ .b de esta entrega). Se mandará un solo fichero comprimido que contenga el formulario y el código php necesario para que se realice la conexión y la inserción del registro en la base de datos. La solución se subirá en el archivo e4-ii-2.tgz